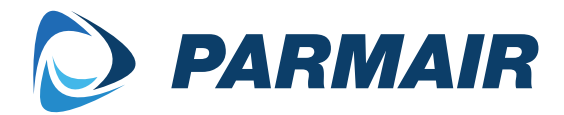

#### Parmair ilmanvaihtokoneen käyttöönotto-ohje

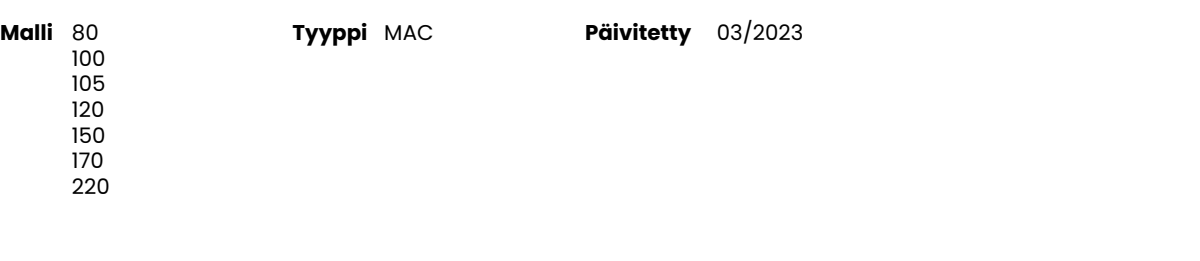

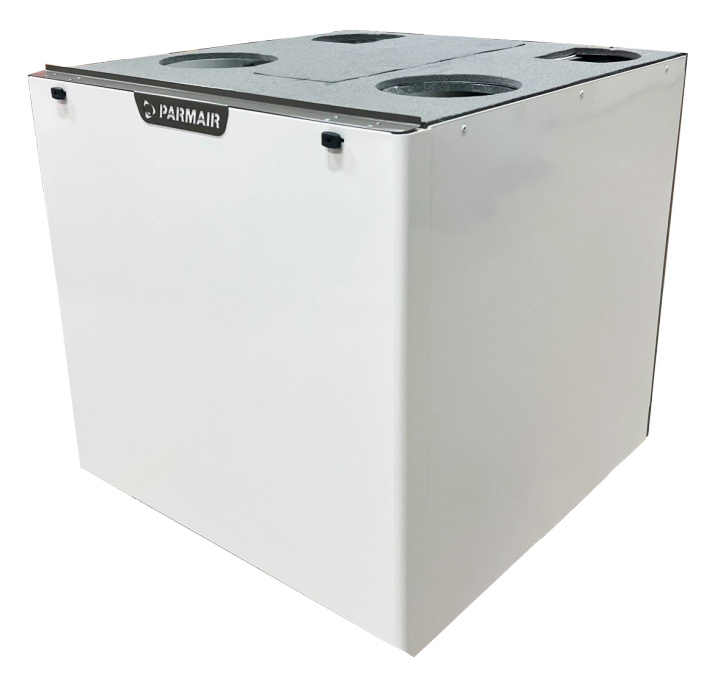

### **Koneen ensimmäinen käynnistyskerta**

Ennen laitteen käyttöönottoa suoritetaan perusasetusten säätö.

- Kytke MAC-ohjain laitteeseen.
- Aseta laitteen pistotulppa verkkopistokkeeseen.
- Seuraa perusasetusten ohjeita ohjainyksikön näytöltä.

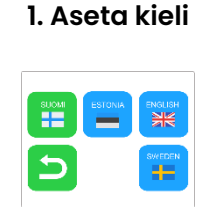

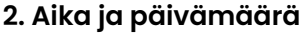

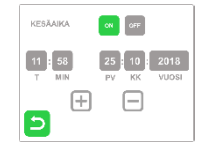

**5. Kotona puhallinteho**

**3. Tehostuksen aika**

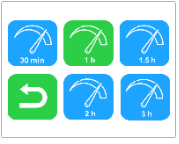

**4. Takkatoiminnon aika**

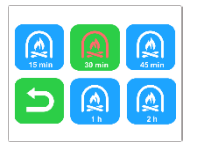

**7. Tuloilman lämpötila \***

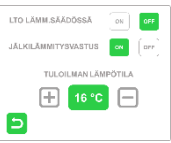

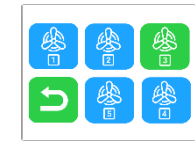

**8. Takkatoiminnon tulo/ poisto suhde**

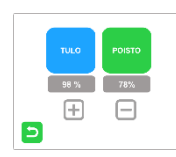

**6. Poissa puhallinteho**

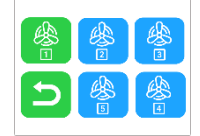

**9. Suodattimien vaihtovälin asetus**

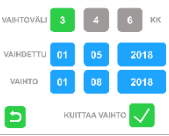

**Kun perusasetukset on tehty, on kone valmis säädettäväksi ja otettavaksi käyttöön. Näyttö siirtyy perustilaan.**

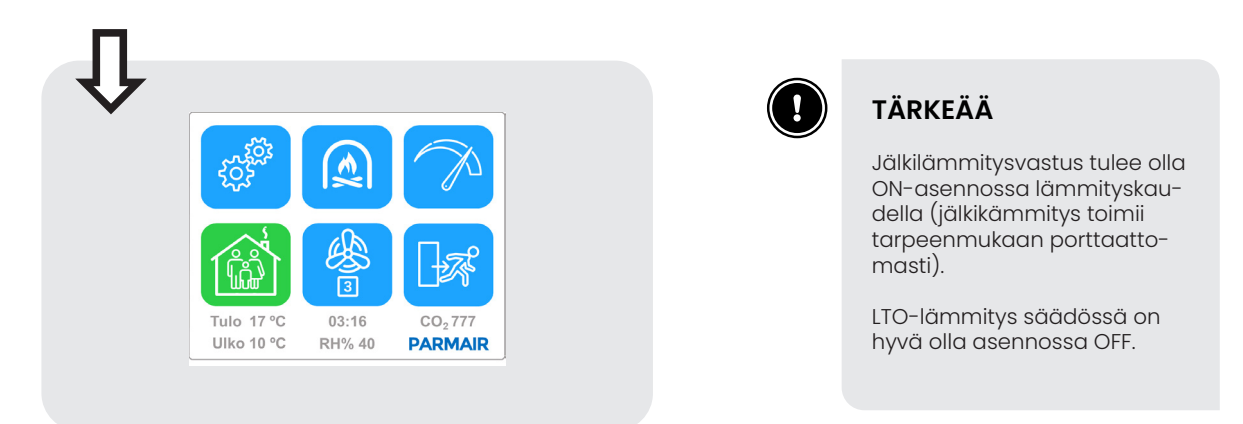

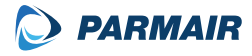

#### **Ilmanvaihdon säätö**

Ilmanvaihdon säätö on suoritettava suunnitelman mukaan, jotta asuin- tai toimistotilan ilmanvaihto toimii suunnitellusti. Säätö on erittäin helppo suorittaa MAC-ohjaimen avulla. Ohjaimesta on mahdollista säätää kaikki tarvittavat parametrit mukaan lukien TULO/POISTO suhde, 1–5 puhallintehot prosentteina, takkatoiminnon ylipaineistus ja ulkoisen laitteen valinta. Kaikki tämä voidaan suorittaa helposti kosketusnäytöllisen ohjaimen kautta.

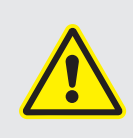

Ilmanvaihdon säätö tulee suorittaa, jos mahdollista, heti laitteen asennuksen jälkeen ennen käyttöönottoa. Ilmanvaihdon säädön saa suorittaa vain sellainen henkilö, joka omaa riittävät valmiudet asentaa ja säätää laite niin, että se toimii kaikissa tilanteissa!

# **Suorita ilmanvaihdon säätö seuraavasti**

**1. Asetukset**

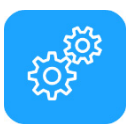

**4. Tulo/poisto asetus**

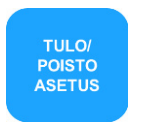

**2. Huoltovalikko**

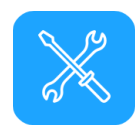

**5. Tulo/poistosuhde säätö**

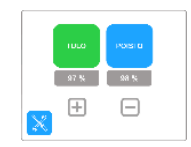

#### **3. Anna huoltokoodi (oletuksena 5015)**

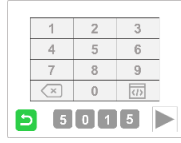

**ILMANVAIHDON SÄÄTÖ**

**ILMANVAIHDON SÄÄTÖ** 

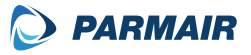

# **Säädä kotona-tilan tulo- ja poistoilmavirta**

#### Aseta tulo/poistosuhde molemmat 90 %

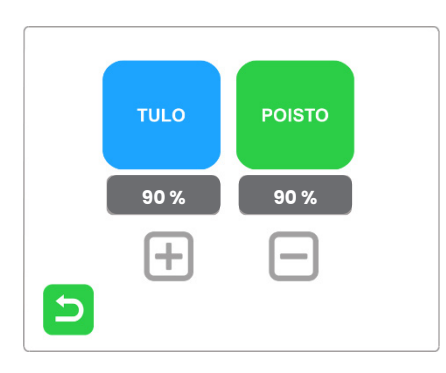

Mittaa ilmavirrat poistoventtiileistä ja säädä 3-teholla puhallinnopeus, niin että poistojen yhteenlaskettu ilmamäärä vastaa iv-suunnitelman mukaista poistoilmamäärää

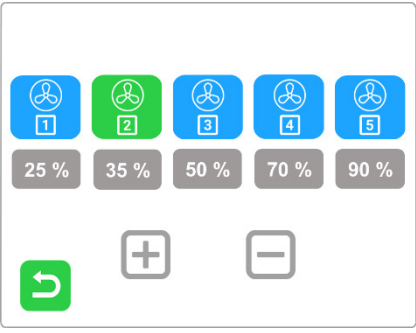

Aseta tehot seuraavasti:

1-teho: 0,4 kertaiseksi 3-tehosta.

2-teho: 1- ja 3-tehon puoleen väliin.

5-teho: 1,3 kertaiseksi verrattuna 3-tehoon.

4-teho: 3- ja 5-tehon puoleen väliin.

Mittaa tuloventtiilit ja pudota sen jälkeen tulosuhdetta, niin että yhteenlaskettu tuloilmamäärä vastaa iv-suunnitelman mukaista tuloilmamäärää.

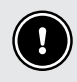

Osassa vanhoista laitteista yksi kanava on kiertoilmakanava ja laitesovitin muuttaa sen tulokanavaksi. Ilmamäärämittauksissa pitää huomioida ylimääräinen tuloilmakanava.

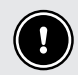

YM:n asetus uuden rakennuksen sisäilmastosta ja ilmanvaihdosta 1009/2017.

Tulo/poistoilma-suhde mitoitettava hieman alipaineiseksi (~6%). Poistoilmamäärä vähintään 6 l/s henkilöä kohti ja 0,35 l/s m². Kokonaisilmamäärä oltava vähintään 18 l/s.

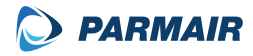

# **Säädä takkatoiminnon tulo- ja poistoilmavirta**

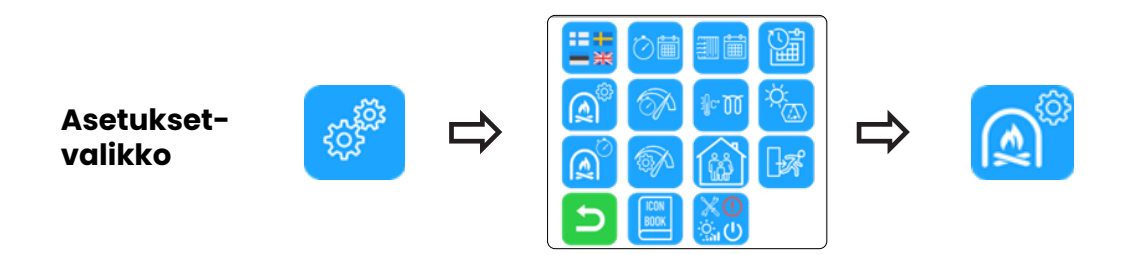

Mene valikossa kohtaan Takkatoiminto.

- Aseta tulopuhaltimen tehoksi sama kuin Kotona-tilassa.
- Laske poistopuhaltimen prosenttia tarvittava määrä.
- Jos asunnossa ei ole takkaa, aseta puhallinprosenteiksi samat kuin Kotona-tilassa.

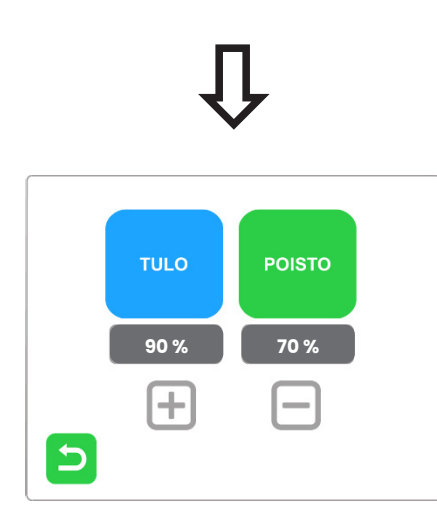

Varmista takkatoiminnon haluttu kesto.

• Valitse ylipaineistusaika 15 min – 2 h.

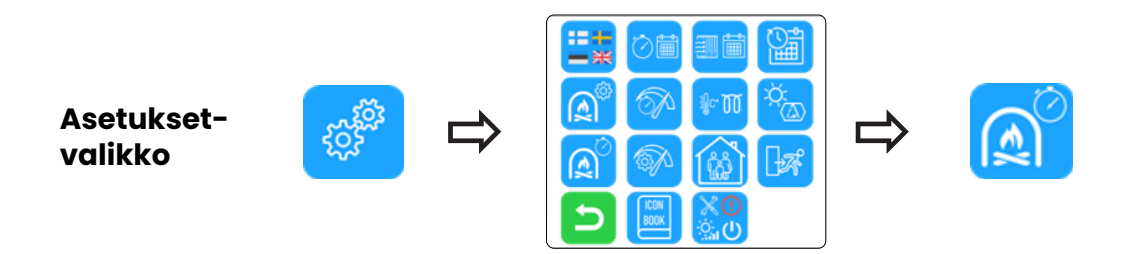

# **Ulkoiset lisälaitteet (I/O portit 10 ja 12)**

Multi-24 piirikortin mittauspaikkaan M10 ja M12 on mahdollista liittää erityyppisiä ulkoisia ohjaimia, antureita tai kytkimiä. Esimerkiksi, jos asennetaan Kotona/Poissa kytkin ulko-oven viereen, kytketään se M12 mittapaikkaan ja valitaan KOTONA / POIS-SA-kytkin ohjaimesta.

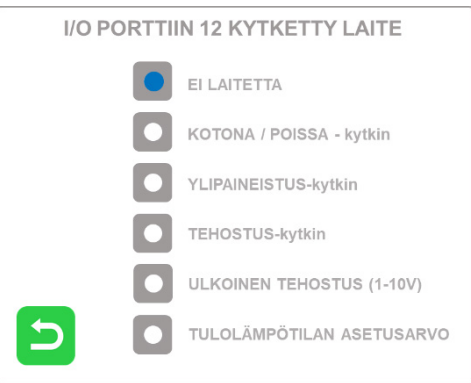

### **Esimerkkejä**

- Ulkoisen kotona/poissa kytkimen voi asentaa esimerkiksi ulko-oven viereen.
- Ulkoisen ylipaineistus kytkimen voi asentaa esimerkiksi takan viereen.

• Ulkoisen tehostus kytkimen tai lähettimen voi asentaa esimerkiksi pukuhuoneeseen tai lähelle kosteaa tilaa.

• Ulkoisen kosteusanturin voi asentaa esimerkiksi pesutiloihin tai lähelle kosteaa tilaa. Tällöin tehostus tapahtuu kosteuden muutoksen mukaan.

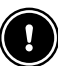

# **TÄRKEÄÄ**

Laitteissa joissa ei ole kosketusnäyttöohjainta kytkettynä (CH-mallit), voidaan tuloilman lämpötilaa säätää potentiometrillä IV-koneesta. Säätöalue on 16–22 astetta.

Jotta CH-mallin jälkilämmityssäädin saadaan toimimaan, pitää ulkoiset lisälaitteet -valikosta valita kohta TULOLÄMPÖTILAN ASETUSARVO aktiiviseksi.

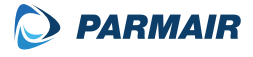

# **Seuraavia toimintoja voidaan ohjata kytkintyyppisesti mittapaikasta M12.**

- Kotona/Poissa kytkin
- Tehostuskytkin
- Ylipaineistus (takkakytkin)

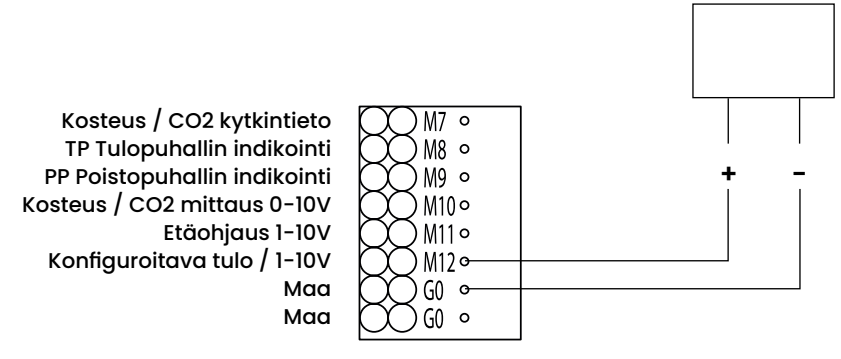

### **Kosteus- ja hiilidioksidilähettimen kytkentäohje mittapaikkaan M10.**

#### • RH% lähetin

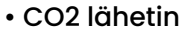

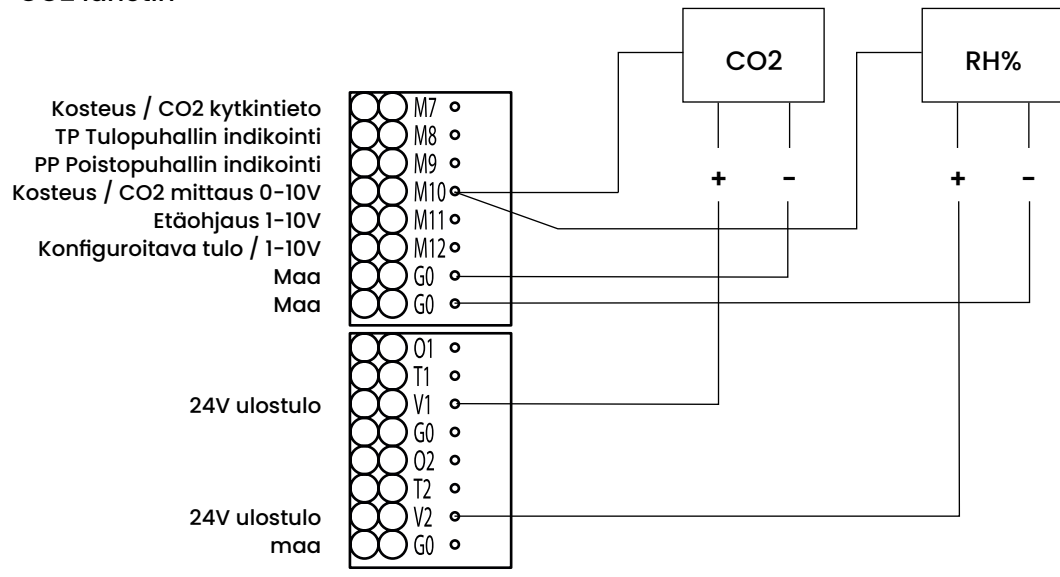

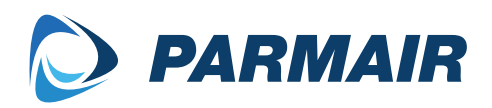

www.parmair.com

© Parmair ilmanvaihto Oy - All rights reserved